# **P-Card SAM System Authorizer Guide for PC Users**

Budget & Support Services December 2008

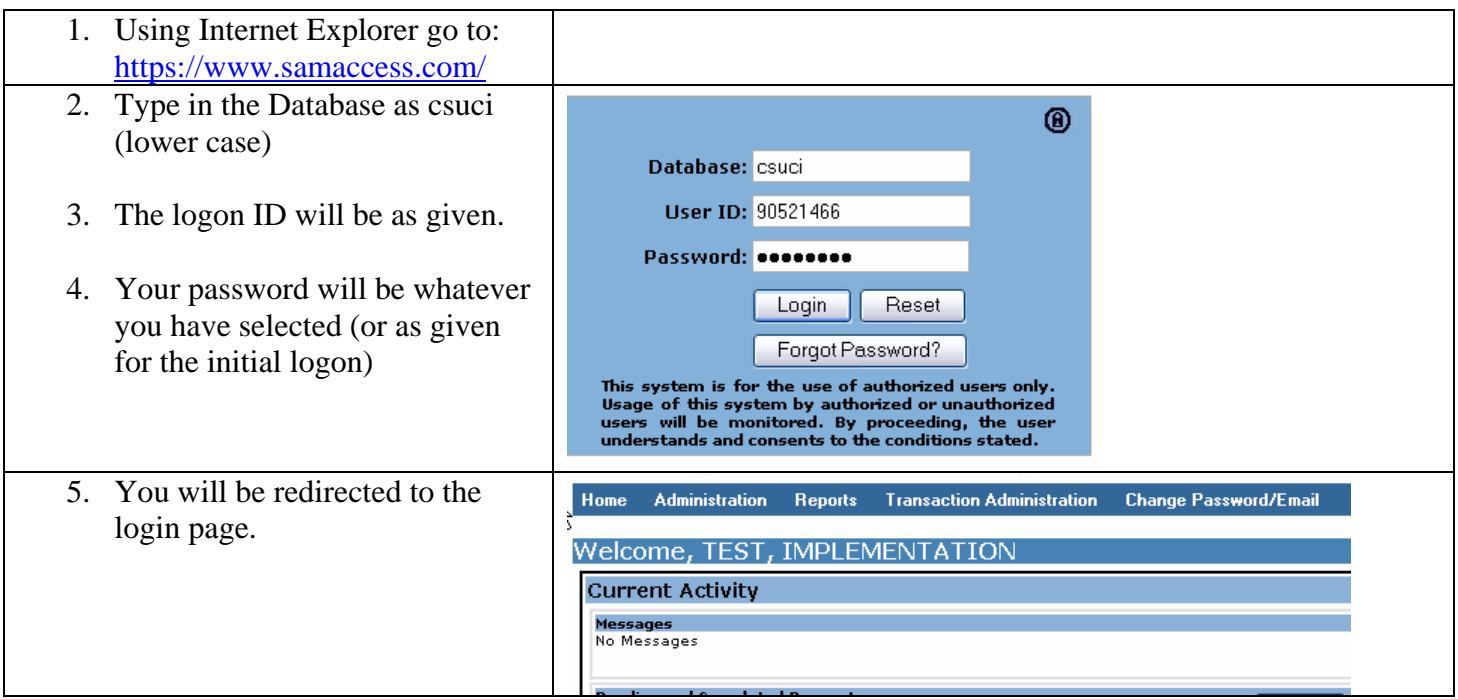

## **Logging on to the GE Capital System**

### **Updating Your Password**

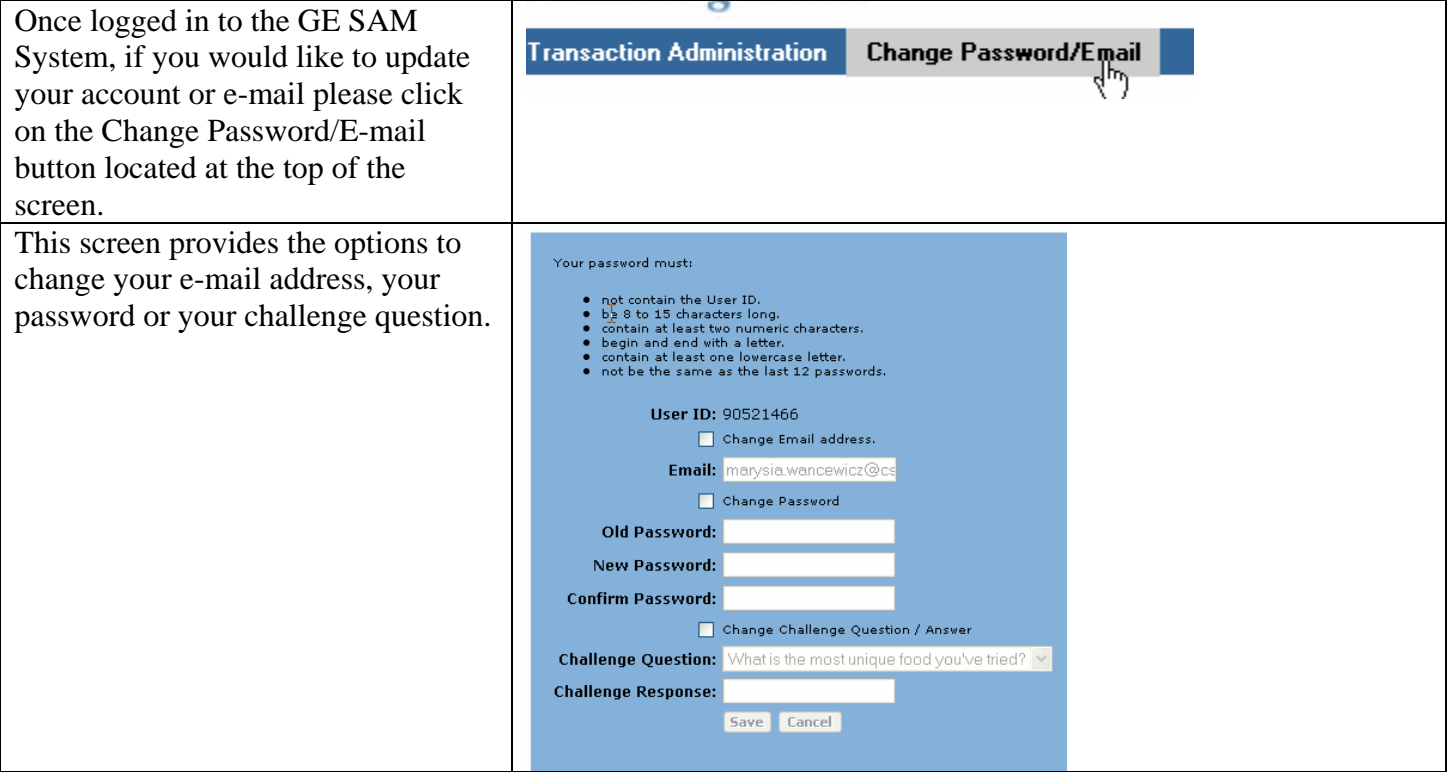

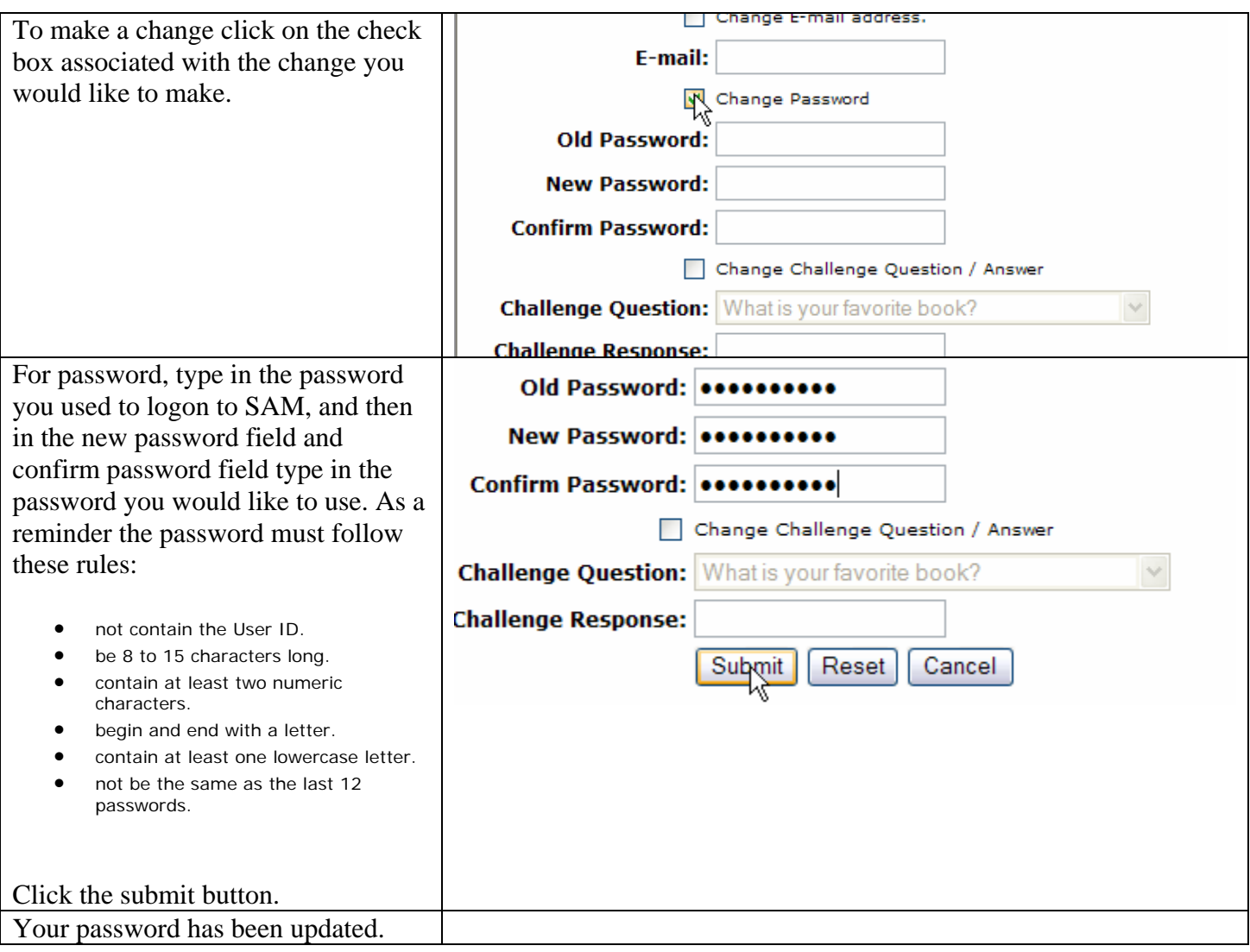

## **Viewing & Authorizing Transactions**

٦

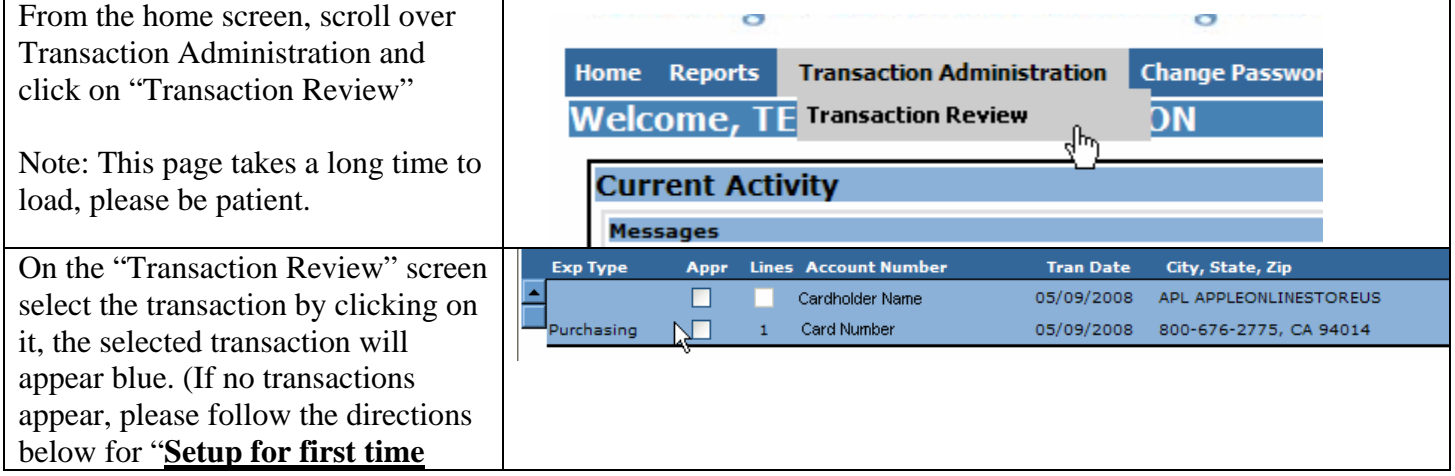

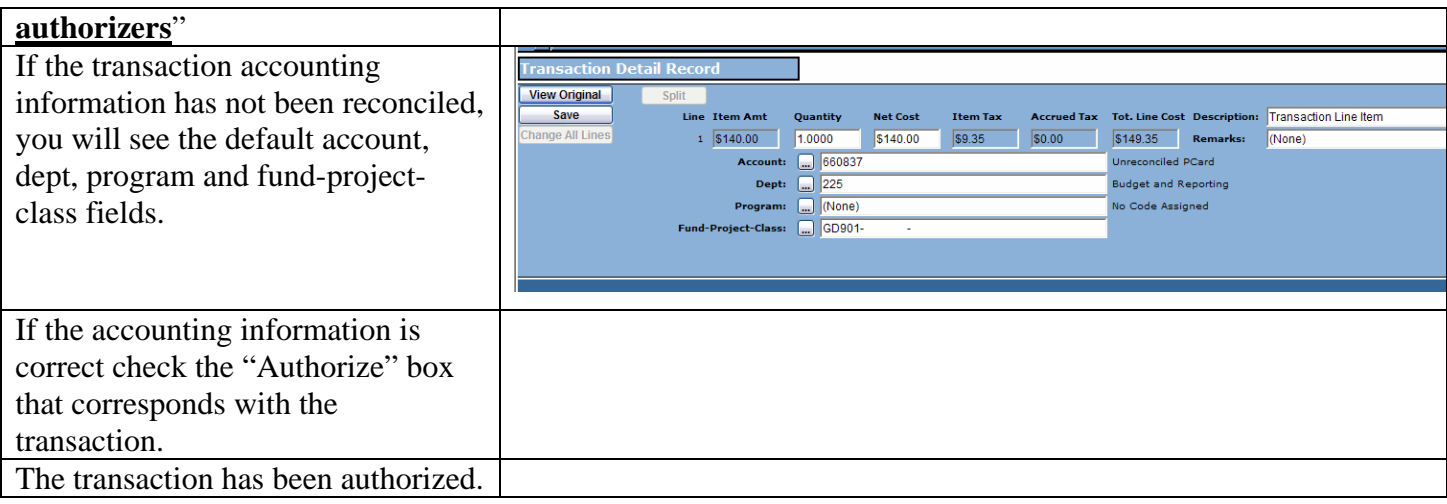

#### **Setup for first time authorizers:**

(Before beginning please check to make sure that popups are allowed/turn off your popup blocker if necessary.)

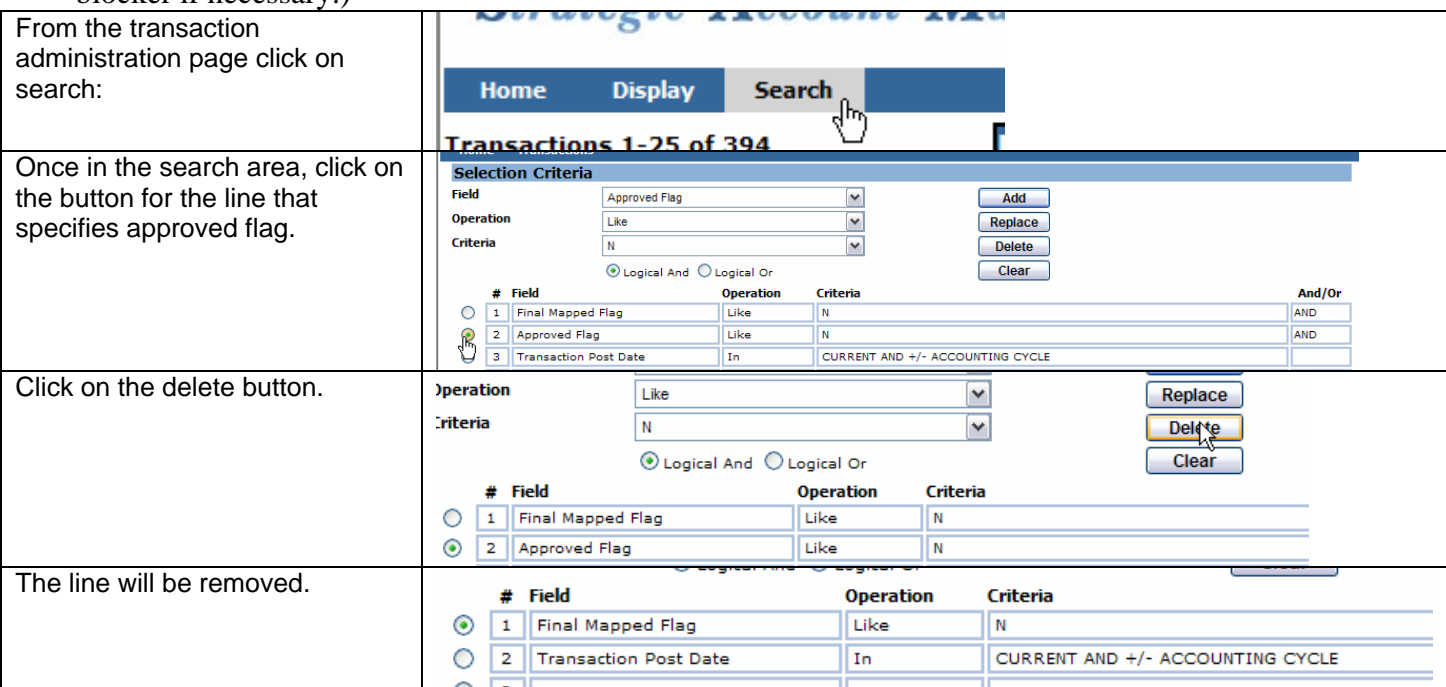

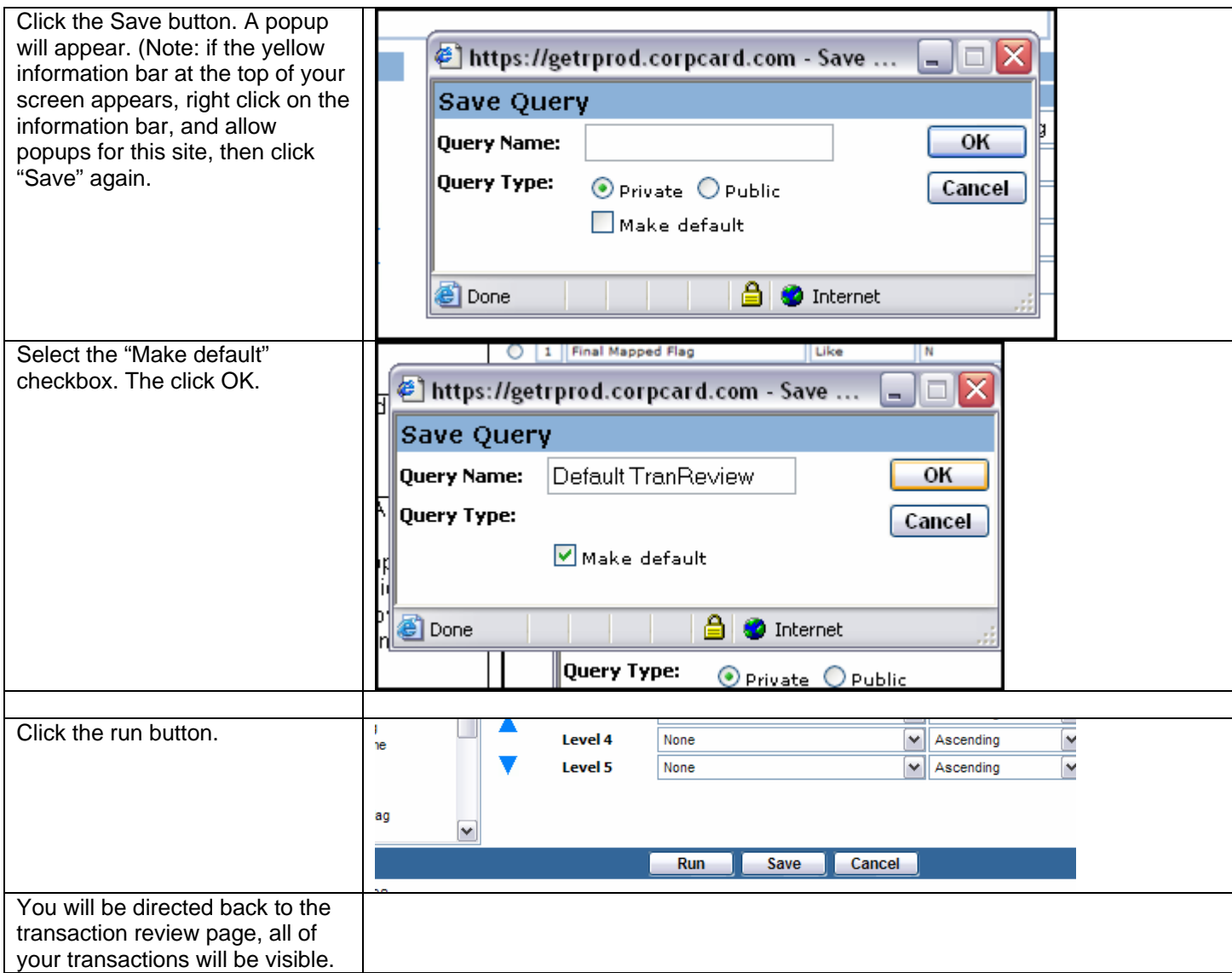

## **Questions**

If you have any questions about using the GE Capital SAM System not covered in this document, please contact the Program Administrator.